# **Systemd**

- Objet : Présentation des commandes systemd
- Niveau requis : [débutant,](http://debian-facile.org/tag:debutant?do=showtag&tag=d%C3%A9butant) [avisé](http://debian-facile.org/tag:avise?do=showtag&tag=avis%C3%A9)
- Commentaires : Ce tuto vise à être un aide mémoire aux commandes systemd.
- Débutant, à savoir : [Utiliser GNU/Linux en ligne de commande, tout commence là !](http://debian-facile.org/doc:systeme:commandes:le_debianiste_qui_papillonne)
- Suivi :

[doublon](http://debian-facile.org/tag:doublon?do=showtag&tag=doublon)

- ⊙ Création par & [deuchdeb](http://debian-facile.org/utilisateurs:deuchdeb) le 05/07/2015
- Testé par **&** [deuchdeb](http://debian-facile.org/utilisateurs:deuchdeb) le 05/07/2015
- o Actualisé/compléter par **S**smolski avec l'aide du forum le 21/08/2018
- Commentaires sur le forum : [Lien vers le forum concernant ce tuto](https://debian-facile.org/viewtopic.php?pid=128216#p128216) $1$

## **Introduction**

**Systemd** est une alternative au démon **init** de **System V** spécifiquement conçu pour le noyau **Linux**.

Il a pour but :

- d'offrir un meilleur cadre pour la gestion des dépendances entre services,
- de permettre le chargement en parallèle des services au démarrage,
- et de réduire les appels aux scripts shell.

Le projet a été lancé par **Lennart Poettering** en 2010 et publié sous licence **GNU LGPL version 2.11**.

Le nom de ce programme vient de « **system daemon** » : le daemon du système.

C'est devenu le système d'init par défaut de Debian depuis la version Jessie (Debian 8).

## **Installation**

Déjà installé par défaut.

Et on dit que le libre c'est compliqué dit donc !

## **Utilisation**

Un lien absolument nécessaire à consulter :

[Créer et modifier des fichiers d'unité systemd.](https://access.redhat.com/documentation/fr-fr/red_hat_enterprise_linux/7/html/system_administrators_guide/sect-managing_services_with_systemd-unit_files#sect-Managing_Services_with_systemd-Unit_File_Structure)

Merci **Severian**

**Post** sur le forum df :

<https://debian-facile.org/viewtopic.php?pid=274804#p274804>

## **Les journaux système**

#### **Remarque importante !**

Seuls l'utilisateur « root » ou le groupe « systemd-journal » peuvent consulter le journal.

### **Visualiser tout le journal**

journalctl

### **Visualiser le journal relatif à un service particulier (exemple cups)**

journalctl -u cups

### **Visualiser le journal relatif à un processus particulier**

journalctl PID=1

### **Visualiser le journal relatif à un exécutable particulier (exemple dhcpd)**

journalctl /usr/sbin/dhcpcd

### **Visualiser le journal du jour**

journalctl --since="today"

### **Visualiser le journal sur une période**

journalctl --since="AAAA-MM-JJ hh:mm:ss" --until="AAAA-MM-JJ hh:mm:ss"

### **Visualiser le journal relatif au dernier boot (-b) avec les messages explicatifs (-x)**

journalctl -xb

## **Visualiser les erreurs dans le journal (-p err) en commençant par la plus récente (-r)**

journalctl -r -p err

## **Scripts auto**

On peut activer automatiquement des scripts root au démarrage.

#### **Exemple**

Pour activer par exemple le script /opt/monscript.sh au démarrage de debian.

1. Créer le fichier monscript.service avec le code suivant :

```
cat >/etc/systemd/system/monscript.service <<EOF
[Unit]
Description=/opt/monscript.sh Compatibility
ConditionPathExists=/opt/monscript.sh
after=NetworkManager.service
```

```
[Service]
Type=forking
ExecStart=/opt/monscript.sh start
TimeoutSec=0
StandardOutput=tty
RemainAfterExit=yes
SysVStartPriority=99
```

```
[Install]
WantedBy=multi-user.target
EOF
```
À noter le démarrage du réseau pour l'utilisation de l'application [Network Manager](http://debian-facile.org/doc:reseau:network-manager) : after=NetworkManager.service.

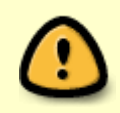

Si vous n'utilisez pas l'application network-manager, Freemaster signale sur le forum cet argument à mettre à la place : After=network.target

1. Créer le fichier /opt/monscript.sh ainsi :

```
cat > /opt/monscript.sh <<EOF
#!/bin/sh -e
# /opt/monscript.sh
```

```
commande <argument> <options> <etc>
exit 0
EOF
```
2. Ajouter [l'autorisation d'exécution](http://debian-facile.org/doc:systeme:chmod) au script /opt/monscript.sh :

chmod +x /opt/monscript.sh

3. Et activer le service :

systemctl enable monscript

Merci à Freemaster et vv222 sur le forum là :

<https://debian-facile.org/viewtopic.php?pid=274785#p274785>

Que leurs pas soient à jamais parfumés de pétales de roses…

## **Les unités**

**Systemd** gère des services système mais également des périphériques, des points de montage, des timers, et d'autres composants du système.

Le terme générique pour tous ces objets dans **systemd** est une unité (**Unit**). La section **[Unit]** stocke l'information qui s'applique non seulement aux services mais également à tous les autres types d'unité **systemd**.

#### **Convention de nommage**

Chaque unité utilise un nom d'extension en rapport avec son type :

```
 service : *.service
 groupe d'unités : *.target
 montage : *.mount
 socket : *.socket
```
## **Utilisation des unités**

## **Lister les unités**

systemctl list-units

### **Statut d'une unité**

systemctl status kdm.service

### **Activer une unité (ici le gestionnaire graphique kdm)**

systemctl enable kdm.service

### **Désactiver une unité (ici le gestionnaire graphique kdm)**

systemctl disable kdm.service

### **Démarrer une unité (ici le gestionnaire graphique kdm)**

systemctl start kdm.service

### **Arrêter une unité (ici le gestionnaire graphique kdm)**

systemctl stop kdm.service

### **Regarder si il y a des unités qui posent problème**

systemctl status

## **Gestion au niveau utilisateur**

Pour gérer les services au niveau utilisateur, il faut ajouter l'option « --user ». Par exemple désactiver le service « dropbox » ainsi :

systemctl --user disable dropbox

## **Les cibles (targets) : la méthode systemd pour les niveaux d'exécutions**

Il est possible de regrouper plusieurs unités dans une unité spéciale dont le nom d'extension est target (cible).

Cela permet de reproduire le fonctionnement des niveaux d'exécution (runlevels de SysVinit).

Pour lister toutes les cibles $^{2)}$  $^{2)}$  $^{2)}$ :

```
systemctl list-units --type=target -all
```
Voici un tableau de correspondance avec l'ancien système : **PEIX Me!** : tableau à contrôler :

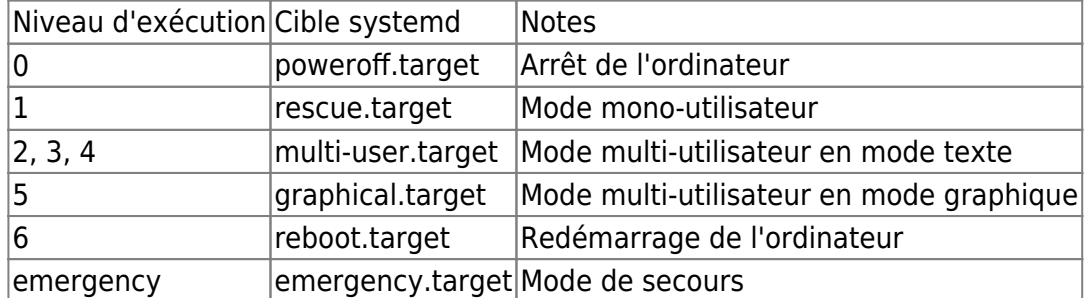

Par défaut, lorsque un gestionnaire de connexion est installé, la cible par défaut est graphical.target. Pour changer la cible par défaut au démarrage :

Avec systemctl :

```
systemctl set-default multi-user.target
```
Ou bien, lors de l'amorçage de l'ordinateur, en ajoutant directement à la fin de la ligne boot: :

```
systemd.unit=multi-user.target
```
## **Diagnostic système**

### **Liens entre les services créés par systemd et les processus**

```
systemd-cgls
```
Cela va créer une arborescence qui permettra de faire le lien entre les services et les processus.

## **les performances de démarrage**

quelques outils intégré à systemd pour analyser le démarrage du système

temps simple du démarrage du système :

systemd-analyze

```
Startup finished in 1.456s (kernel) + 6.752s (userspace) = 8.208s
```
temps détaillé de démarrage du système :

```
systemd-analyze blame
```
 1min 4.746s nmaj.service 5.427s exim4.service 386ms media-Divertissement.mount 177ms ModemManager.service 162ms keyboard-setup.service 115ms media-docs.mount 115ms accounts-daemon.service 97ms ufw.service 92ms rsyslog.service 85ms systemd-logind.service 84ms systemd-fsck@dev-diskby\x2duuid-8a01a86d\x2d67be\x2d46d7\x2d821f\x2def50f7 84ms lm-sensors.service 82ms alsa-restore.service 81ms console-setup.service 78ms irqbalance.service 73ms systemd-fsck@dev-disk-by\x2duuid-BC47\x2d8202.service 72ms media-divers.mount 54ms networking.service 51ms systemd-resolved.service 44ms lightdm.service 43ms systemd-tmpfiles-setup-dev.service 38ms systemd-networkd.service 37ms kbd.service 32ms systemd-tmpfiles-clean.service 31ms user@1000.service 30ms systemd-fsck@dev-disk-by\x2duuidbc2b1652\x2d35c6\x2d4688\x2db7d2\x2d11de53 27ms tmp.mount 26ms resolvconf.service 23ms polkitd.service 22ms systemd-setup-dgram-qlen.service 21ms udisks2.service 20ms systemd-backlight@backlight:acpi\_video0.service 19ms systemd-udev-trigger.service 19ms home.mount 19ms dev-mqueue.mount 18ms systemd-random-seed.service 17ms sys-kernel-debug.mount 16ms user@110.service 16ms rdnssd.service 15ms hddtemp.service 14ms dev-hugepages.mount 14ms var.mount 13ms hdparm.service 13ms systemd-modules-load.service 13ms keymap.service 12ms systemd-user-sessions.service 11ms dev-disk-by\x2duuidc67a739b\x2d917c\x2d4b33\x2dbf0d\x2dd72a0321d356.swap 10ms boot-efi.mount

```
 10ms gdomap.service
 9ms rc-local.service
 9ms systemd-journal-flush.service
 8ms systemd-remount-fs.service
 8ms kmod-static-nodes.service
 8ms dev-sda5.swap
 7ms systemd-update-utmp.service
 6ms systemd-sysctl.service
 5ms systemd-tmpfiles-setup.service
 4ms systemd-update-utmp-runlevel.service
 4ms systemd-udevd.service
 3ms rtkit-daemon.service
 2ms sys-fs-fuse-connections.mount
  1ms udev-finish.service
```
systemd-analyze plot > plot.svg

 $\pmb{\times}$ 

## **Systemd en mode graphique**

#### paquet : **systemd-ui**

<https://packages.debian.org/jessie/systemd-ui>

### **Installation**

apt-get install systemd-ui

Ce tuto vient très largement de **Yopland** ici: [http://www.planet-libre.org/?post\\_id=18293](http://www.planet-libre.org/?post_id=18293)

## **Sources d'informations sur systemd**

- <http://linuxfr.org/news/systemd-pour-les-administrateurs-partie-1-et-2>
- <http://linuxfr.org/news/systemd-pour-les-administrateurs-parties-3-4-et-5>
- <http://www.funix.org/fr/linux/startup.htm>

[1\)](#page--1-0)

N'hésitez pas à y faire part de vos remarques, succès, améliorations ou échecs ! [2\)](#page--1-0)

actives ou non

From: <http://debian-facile.org/> - **Documentation - Wiki**

Permanent link: **<http://debian-facile.org/doc:systeme:systemd>**

Last update: **28/04/2023 09:06**

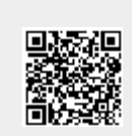